# **1 Taustaa**

Tässä dokumentissa on kuvattu miten Ilmoitin.fi -palvelun tunnelipalvelu toimii. Dokumentin tarkoitus on auttaa tunnelipalvelua hyödyntäviä tahoja toteuttamaan lähettävässä päässä vaadittavat toiminnallisuudet.

Tunnelipalvelu on Ilmoitin.fi-palvelun Web Services -rajapintoja täydentävä kokonaisuus etenkin henkilöasiakkaiden ilmoitusten lähettämiseen sekä tilanteisiin, joissa lähettävä verkkopalvelu kytketään hyödyntämään Katso-tunnistautumista, jolloin nykyistä ApiTaMoa ei voida käyttää.

Näissä tapauksissa suurin ero nykyiseen Ilmoitin.fi:n kautta tapahtuvaan lähettämiseen on se, että loppuasiakkaat ovat luonnollisia henkilöitä, joilla ei ole käytettävissä Katso-tunnisteita.

Tunnelipalvelun toiminnallisuutta ja käyttökelpoisuutta ei ole rajattu minkään tietyn toimijan tarpeisiin, vaan tunnelipalvelua voivat käyttää kaikki Verohallinnon hyväksymät toimijat. Myöskään tunnelipalvelun kautta lähettäviä ilmoitustyyppejä ei ole rajattu, mutta tällä hetkellä tunnelipalvelun kautta voi lähettää tuloveroilmoituksia ja kausiveroilmoituksia. Tässä vaiheessa tunnelipalvelun kautta voi lähettää vain tunnus-tietopari-muotoisia ilmoituksia.

Tekniset asiat on kuvattu dokumentissa "Ilmoitin.fi – tunnelipalvelun tekninen kuvaus".

# **2 Toimintoprosessin kuvaus**

Tässä kuvatussa toimintaprosessi on lähdetty siitä, että loppukäyttäjä tunnistautuu käyttäen verkkopankkitunnisteita ja että kyseessä on tuloveroilmoituksen lähettäminen. Kausiveroilmoituksen lähetys toimii samalla tavalla.

Toimintoprosessi etenee seuraavasti:

- 1. Loppukäyttäjä kirjautuu lähettävään verkkopalveluun verkkopankkitunnisteilla. Sähköisessä tuloveroilmoituksessa kirjautuneen käyttäjän tunnistautumistapahtuma välitetään valtuutustieto (tunnus 047) seuraavassa muodossa: nnnvvvvkkpphhmmssXXXXXXX (Tupas-tunnistuksessa tuleva pankkitunnus);kirjautuneen käyttäjän henkilö- tai y-tunnus.
- 2. Loppukäyttäjä valitsee ilmoittamistoiminnon tms. ja saa näkyviin verkkopalvelun muodostaman "esitäytetyn" verkkolomakkeen ja mahdollisesti siihen liittyvän liitelomakkeen.
- 3. Loppukäyttäjä täydentää verkkolomakkeen/verkkolomakkeet ja hyväksyy ne lähetettäväksi Verohallintoon. Verovelvollisen, jota ilmoitus koskee, henkilö- tai y-tunnus merkitään ilmoituksen tunnukseksi (010). Lähettävän

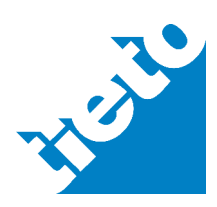

sivu 1/8

© 2012

verkkopalvelun tehtävä on varmentaa, että kirjautuneella käyttäjällä on valtuudet lähettää verovelvollisen tietoja.

4. Lähettävä verkkopalvelu muodostaa Verohallinnon tietuekuvauksen mukaisen tunnus:tieto -pari muotoisen tietueen. Tarkempia määrittelyjä tunnus:tieto-pari muotoisesta tietueesta löytyy kyseisen ilmoituksen tietuekuvauksesta, katso tarkemmin kohdasta [Lisätietoja ja linkkejä.](#page-7-0)

Katso myös tarkemmin kohta [Esimerkki: 2C lomakkeena ja tunnus:tieto](#page-1-0)  [pari muotoisena tietueena](#page-1-0).

- 5. Lähettävä verkkopalvelu lisää tarvittavat tunnukset aineistoon (tuloveroilmoituksessa 047 ja 048 - katso kohta [Esimerkki: 2C lomakkeena ja tun](#page-1-0)[nus:tieto -pari muotoisena tietueena](#page-1-0)) ja lähettää ilmoituksen Ilmoitin.fi:lle käyttäen Web Services -rajapintaa. Kutsun yhteydessä verkkopalvelu välittää käyttäjätunnuksen ja salasanan tiivisteen Ilmoitin.fi:lle (HTTP Digest access authentication). Katso tarkemmin kohdasta [Pyyntö.](#page-5-0)
- 6. Ilmoitin.fi tarkastaa onko käyttäjätunnus ja salasana oikein ja suorittaa aineistolle tietuekuvausten mukaiset tarkastukset.
- 7. Jos aineisto on muodollisesti oikein, lähettävä verkkopalvelu saa lähetyskuittauksen onnistuneesta vastaanotosta. Jos aineistossa oli virheitä, Ilmoitin.fi palauttaa tiedon virheistä. Katso tarkemmin kohdista [Vastaus](#page-5-1) ja [Ilmoitin.fi -palvelun palauttama tarkistustulos.](#page-6-0) Ilmoitin.fi tallettaa lähettävän verkkopalvelun välittämät loppukäyttäjän tunnistamistiedot.
- 8. Lähettävä verkkopalvelu esittää Ilmoitin.fi:ltä saadun tuloksen loppukäyttäjälle sopivasti muotoiltuna.
- 9. Aineisto siirtyy aikanaan Ilmoitin.fi:stä Verohallinnon operatiivisiin järjestelmiin käsiteltäväksi.

## <span id="page-1-0"></span>**3 Esimerkki: 2C lomakkeena ja tunnus:tieto -pari muotoisena tietueena**

Esimerkissä on kuvattu täytetty 2C-lomake, ja miltä lomakkeen aineisto näyttää tunnus-tieto-pari tietueena. Tunnus:tieto -pari aineistossa on mukana myös mahdollinen 2C-lomakkeeseen liittyvä liitetietue, jolla voi ilmoittaa lisäselvityksiä (selvi).

Tunnus:tieto-pari muotoinen kausiveroilmoitus VSRALVKV muodostetaan samalla periaatteella. **Samassa aineistossa voi kuitenkin olla vain yhden ilmoituslajin tietoja.** Sähköinen tuloveroilmoitus lähetetään omana aineistonaan ja kausiveroilmoitus omanaan. Kausiveroilmoituksien korjausilmoituksia ei voi lähettää tunnelipalvelun kautta.

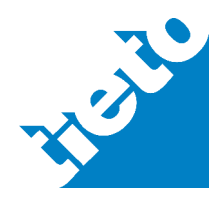

Tieto Oyj v. 1.2 Tietokarhu Oy

tieto.com

26.1.2012

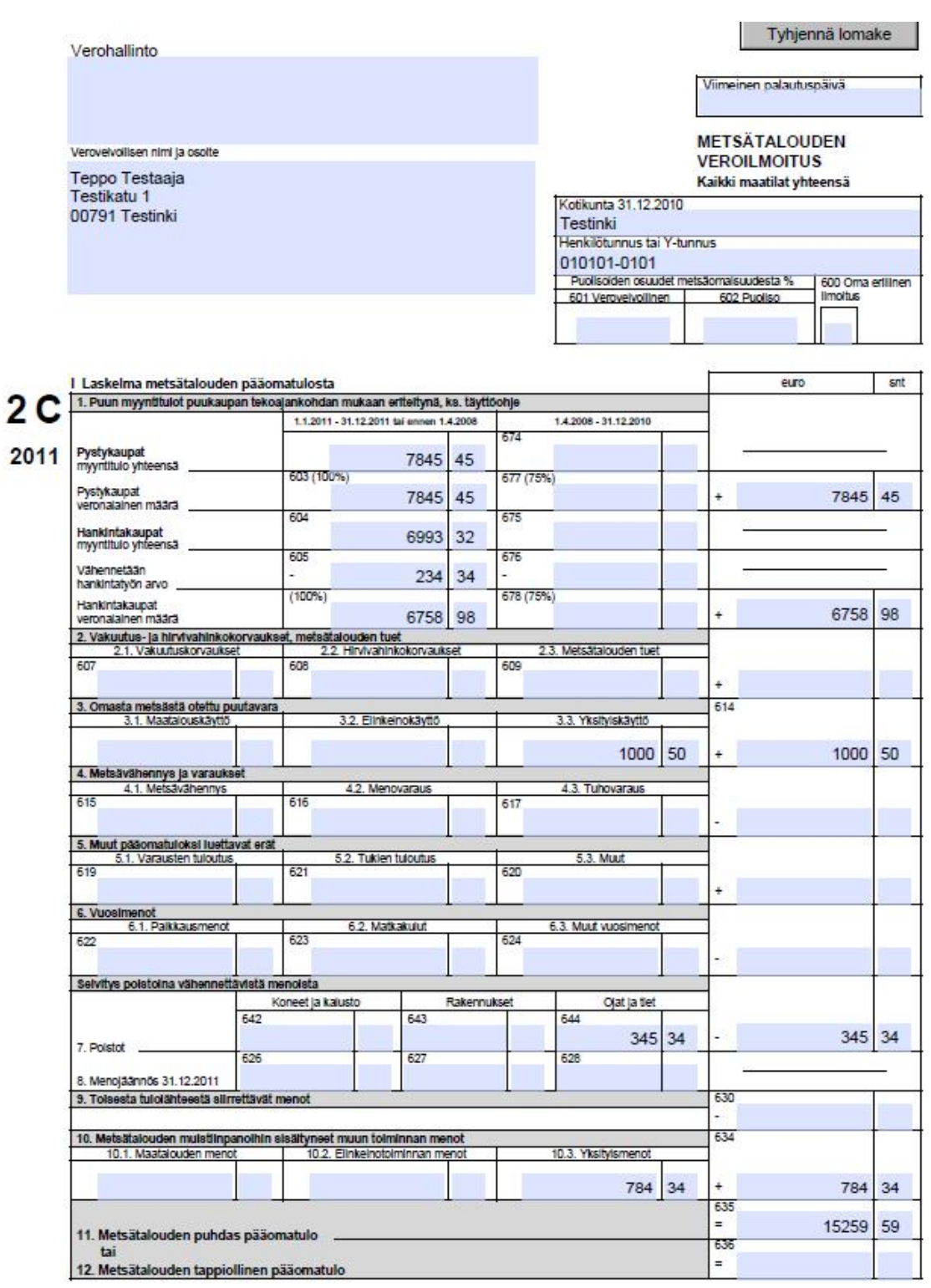

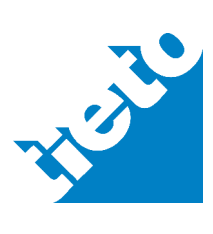

 $-$  sivu 3/8

Tieto Oyj v. 1.2 Tietokarhu Oy

26.1.2012

#### Il Selvitys vuonna 2011 tehdystä hankintatyöstä

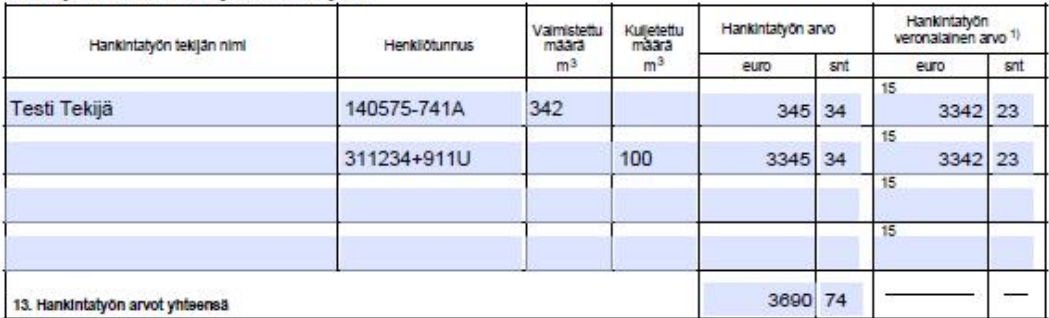

#### III Metsävähennyksen seuranta (vuonna 1993 ja sen jälkeen vastikkeellisesti hankitut metsät)

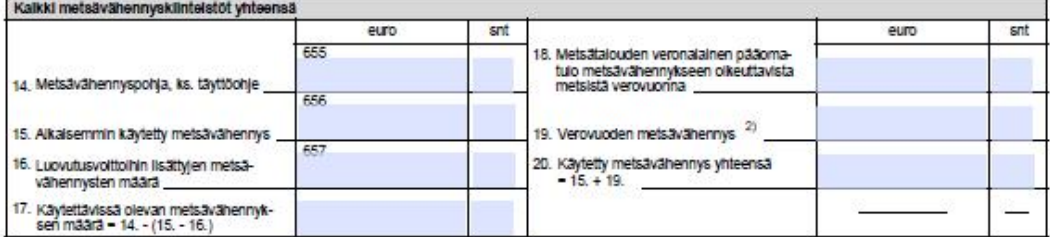

#### **IV Tulouttamattomat varaukset**

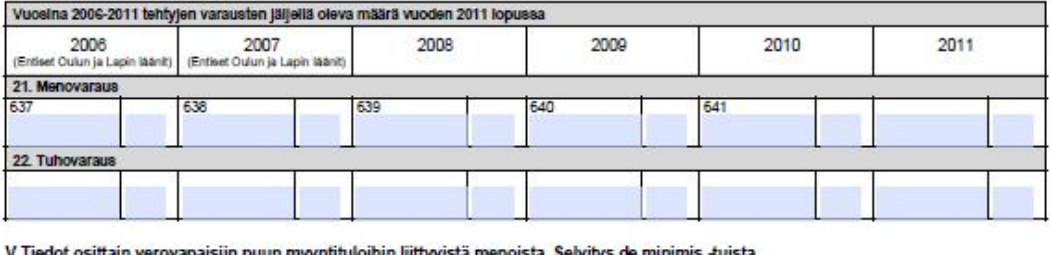

n verovapaisiin puun myyntituloihin liittyvistä menoista. Selvitys <mark>de minimi</mark>s -tuista.

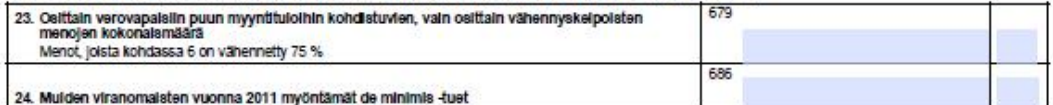

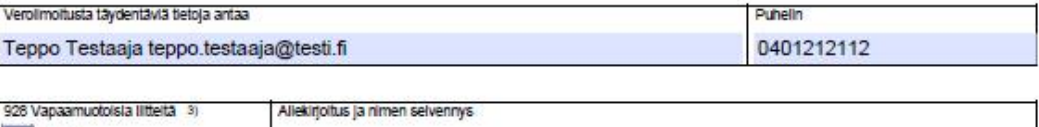

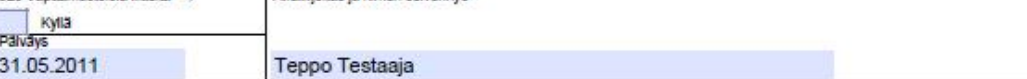

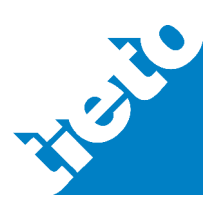

**linen tieto** 

032:00791 033:Testinki

601:100 723:7845,45 603:7845,45 724:7845,45 604:6993,32 605:234,34 606:6758,98 725:6758,98 613:1000,50 614:1000,50 644:345,34 645:345,34 633:784,34 634:784,34 635:15259,59

702:342 704:345,34 705:3342,23

703:100 704:3345,34 705:3342,23

754:31052011

Tietokarhu Oy

```
Tieto Oyj v. 1.2 
                                                                            26.1.2012 
          000:VSY02C11 Yksilöllinen tietuetunnus 
          048:NNN; Verkkopalvelu Ohjelmisto v1.5 → Aineiston muodostaneen oh-
          jelmiston tai palvelun nimi ja versio. Pakollinen tieto 
          047:2002012053111111XXXXXXX;010101-0101 Valtuutustieto 
          (Pankin yksilöivä tunniste;tunnistautumisesta tuleva henkilötunnus). Pakol-
          020:Teppo Testaaja 
          031:Testikatu 1 
          010:010101-0101 Verovelvollinen, jota ilmoitus koskee 
          001:2 Toistuvan osatietoryhmän aloitustunnus, kaksi riviä ilmoitettu
          700:Testi Tekijä 
          701: 140575-741A 
          009:1 Ensimmäinen ilmoitettu rivi päättyy
          700:Toinen Tekijä 
          701: 311234+911U 
          009:2 Toinen ilmoitettu rivi päättyy
```
755:Veroilmoituksen Allekirjoittaja

**999:1 Ensimmäinen ilmoitettu tietue päättyy**

**000: VSYSEL11 Yksilöllinen tietuetunnus** 

020:Teppo Testaaja

010: 010101-0101

**054:01012011-31122011 Pakollinen tilikausitieto, merkitään verovuosi 002:3 Toistuvan rivin aloitustunnus, 3 selvitysriviä (ei lopetustunnusta)**  736: Tässä selvityksessä

736: kolme riviä 736: selvitystä

sivu 5/8

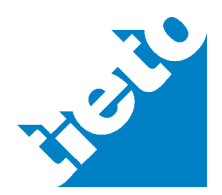

tieto.com

```
Tieto Oyj v. 1.2 
Tietokarhu Oy
```
26.1.2012

**999:2 Toinen ilmoitettu tietue päättyy** 

### **4 Tunnelipalvelun sanomat**

Tunnelipalvelun pyyntö- ja vastaussanomat on pyritty pitämään mahdollisimman samankaltaisina kuin muissa Ilmoitin.fi-palvelun Web Services -rajapinnoissa.

# <span id="page-5-0"></span>4.1 Pyyntö

<SOAP-ENV:Envelope xmlns:SOAP-ENV="**http://schemas.xmlsoap.org/soap/envelope/**" xmlns:SOAP-ENC="**http://schemas.xmlsoap.org/soap/encoding/**"

xmlns:xsi="**http://www.w3.org/2001/XMLSchema-instance**"

xmlns:xsd="**http://www.w3.org/2001/XMLSchema**">

<SOAP-ENV:Body>

<m:parseData xmlns:m="**http://www.vero.fi/xmlschema/ApiTaMo**">

< Ilmoitus>**000:VSY02C11 047:2002012053111111XXXXXXX;010101-0101** 

**048:NNN;VerkkopalveluOhjelmisto v1.5 020:Teppo Testaaja 031:Testikatu 1 032:00791 033:Testinki 010:6661212-2 601:100 723:7845,45 603:7845,45 724:7845,45 604:6993,32 605:234,34 606:6758,98 725:6758,98 613:1000,50 614:1000,50 644:345,34 645:345,34 633:784,34 634:784,34 635:15259,59 001:2 700:Testi Tekijä 701:140575-741A 702:342 704:345,34 705:3342,23 009:1 700:Toinen Tekijä 701:311234+911U 703:100 704:3345,34 705:3342,23 009:2 706:3690,74 041:Teppo Testaaja 042:0401212112 044:teppo.testaaja@testi.fi 754:31052011 755:Teppo Testaaja 757:0 756:0 999:1 000:VSYSEL11 020:Teppo Testaaja 010:6661212-2 054:01012011-31122011 002:3 736:Tässä selvityksessä 736:kolme riviä 736:selvitystä 999:2** </Ilmoitus>

```
< kieli>FI</ kieli>
```
<Vastaanotto>**TRUE**</Vastaanotto> </m:parseData> </SOAP-ENV:Body> </SOAP-ENV:Envelope>

# <span id="page-5-1"></span>4.2 Vastaus

<SOAP-ENV:Envelope xmlns:SOAP-ENV="**http://schemas.xmlsoap.org/soap/envelope/**"> <SOAP-ENV:Header /> <SOAP-ENV:Body> <Vastaus> <TamoTulos> <TarkistuksenTulos virheellisia="**0**" tietuekpl="**2**" oikeellisia="**2**" korjaamo="**0**">**Ok**</TarkistuksenTulos> <Lomake vuosi="**2011**" tila="**Ok**" selite="**Metsätalouden veroilmoitus**" nimi="**VSY02C11**" asiakas="**010101-0101**" /> <Lomake vuosi="**2011**" tila="**Ok**" selite="**Lisäselvityksiä**" nimi="**VSYSEL11**" asiakas="**010101-0101**" /> </TamoTulos> <Vastaanotto>**TRUE**</Vastaanotto>  $\langle$ Info  $\rangle$ <Aika>**30.05.2012 11:12:12.180**</Aika> <checksum>**B85577DACC4BC2305DFFFB4EDA52327EAE8D2734**</checksum> </Vastaus> </SOAP-ENV:Body> </SOAP-ENV:Envelope>

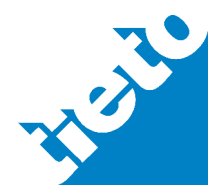

sivu 6/8

26.1.2012

# <span id="page-6-0"></span>**5 Tunnelipalvelun palauttama tarkistustulos**

Tarkistuksen tulokset on esitetty elementin TamoTulos sisällä lomakkeittain Lomake-elementin sisällä. Koko aineiston tarkistuksen tulokset on ilmoitettu TarkistuksenTulos -elementin sisällä. Elementin arvona on joko "Virhe" tai "Ok" riippuen koko aineiston tarkistustuloksesta. TarkistuksenTulos-elementillä on tietuekplattribuutti, joka kertoo tarkistettavien tietueiden lukumäärän, virheellisia-attribuutti, jossa ilmaistaan virheellisten tietueiden lukumäärä, oikeellisia-attribuutti, jossa taas ilmoitettu oikeellisten tietueiden lukumäärä ja sisäiseen käyttöön tarkoitettu korjaamo-attribuutti.

Virheelliset rivit lomakkeittain on ilmoitettu Virherivi-elementin sisällä, jonka attribuutteina on virheellinen tunnus/positio, virheen tyyppi, sisäiseen käyttöön tarkoitettu laji-attribuutti, virheen rivinumero, sisäiseen käyttöön tarkoitettu tasausattribuutti ja jarjestysnro -attribuutti, joka kertoo monesko lomakkeen virhe on kysymyksessä. Virheen tyyppi-attribuutin sisällä omina elementteinään on virheellisen tunnuksen/position tieto ja virheen selitys. Virheellisen rivin tunnus/positio ja tieto saattavat olla tyhjiä, mutta selitys löytyy aina virheriviltä.

Virherivi-elementin attribuutti virheen tyyppi sisältää kahdenlaisia virheen tyyppejä: järjestelmävirheitä(0) ja sisältövirheitä(1). Järjestelmävirheet ovat ohjelmistotekijöille suunnattuja teknisempiä virheitä esim." Puutteellinen rivi, riviltä puuttuu joko kaksoispiste tai tunnus ei ole kolmen merkin pituinen". Sisältövirheet ovat tarkistettavaan aineistoon liittyviä asiavirheitä esim. "Päivämäärä ei ole muodoltaan oikea".

XML:n sisältö sen jälkeen, kun on tarkistettu aineisto, jossa on virheitä:

```
<TamoTulos>
 <TarkistuksenTulos virheellisia="1" tietuekpl="1" oikeellisia="0" korjaamo="1" >Vir-
    he</TarkistuksenTulos> 
<Lomake vuosi="2011" tila="Virhe" selite="Elinkeinotoiminnan veroilmoitus, yhteisö" ni-
     mi="VSY02C11" asiakas="010101-0101" >
<Virherivi tyyppi="1" tunnus="380" tasaus="0" rivinro="35" laji="MV" jarjestysnro="1" >
 <Tieto>7845,45</Tieto> 
 <Selitys> "Pystykaupat, veronalainen määrä 1.4.2008 - 31.12.2011 (75%)" (677) + "Pystykaupat, 
    veronalainen määrä 1.1.2011 - 31.12.2011 tai ennen 1.4.2008" (603) pitää olla yhtä suuri 
    kuin "Pystykaupat, veronalainen määrä yhteensä (603 + 677)" (724)</Selitys> 
    </Virherivi>
    </Lomake>
  </TamoTulos> 
  <kuittaus>
     <vastaanotto>FALSE</vastaanotto> 
    <info>datassa virheitä</info>
     <aika>18.11.2011 17:01:36.822</aika> 
     <checksum>A265B79439EBAF68E8C804850BC208F328F84A9D</checksum> 
  </kuittaus>
```
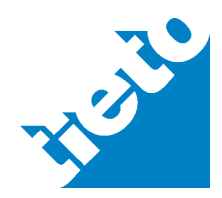

Tunnelipalvelulla on testiympäristö, jossa lähettävä verkkopalvelu testaa tunnelipalvelun toiminnan. Myös testiympäristöön tarvitaan lähettäjäkohtainen käyttäjä-tunnus ja salasana, jota voi pyytää Verohallinnosta [\(ohjelmistotalot@vero.fi\)](mailto:ohjelmistotalot@vero.fi).

# **7 Tuotantokäytöstä**

Kun testaus on onnistuneesti tehty ja kaikki on todettu toimivaksi, Verohallinto myöntää käyttäjätunnuksen ja salasanan tuotantokäyttöä varten.

# <span id="page-7-0"></span>**8 Lisätietoja ja linkkejä**

Ilmoitin.fi – tunnelipalvelun tekninen kuvaus

Ilmoitin.fi-palvelu: [www.ilmoitin.fi](http://www.ilmoitin.fi/)

Ilmoitin.fi-palvelun testipalvelu: [http://testi.ilmoitin.fi](http://testi.ilmoitin.fi/)

Kunkin ilmoituksen tietuekuvaus löytyy [www.ilmoitin.fi](http://www.ilmoitin.fi/) -> Tarkastettavat ilmoi**tuslajit -> Kausiveroilmoitukset (Arvonlisäveron tiedot) tai Sähköinen tuloveroilmoitus** 

**Sähköisen tuloveroilmoittamisen** linkin alta löytyy tietuekuvausten lisäksi myös sähköisen tuloveroilmoittamisen yleiskuvaus (lisätietoja tunnus:tieto -pari muotoisesta tietueesta ja ilmoituksen tietuekuvauksesta) sekä Sähköisen tuloveroilmoituksen sallitut lomakeyhdistelmät-taulukko (lisätietoja päälomakkeista ja lomakeyhdistelmistä)

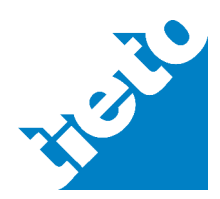

26.1.2012